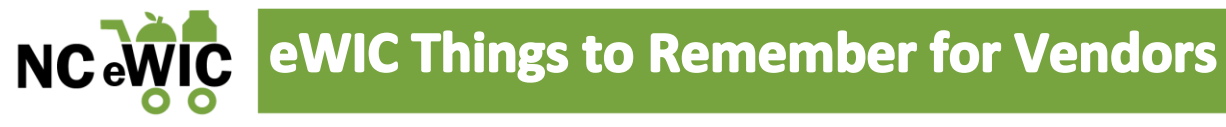

- 1. Submitting new UPC's for review and addition to the Authorized Product List (APL)
	- a. Vendors, manufacturers and wholesale suppliers can submit requests to update and/or add UPCs to the North Carolina WIC APL by completing the online submission form.
	- b. Visit our website a[t http://www.nutritionnc.com/ewic/](http://www.nutritionnc.com/ewic/) for more details.
- 2. North Carolina WIC Retailer Advisory Council Meetings
	- a. A forum where we discuss important eWIC updates and other topics relevant to NC WIC retailers.
	- b. Visit our website a[t https://www.nutritionnc.com/wic/vendor.htm](https://www.nutritionnc.com/wic/vendor.htm) for more details.
- 3. PIN locking out on the 4<sup>th</sup> try
	- a. If a customer has 3 failed attempts to enter their PIN, the PIN will lock on the  $4<sup>th</sup>$  try.
	- b. The PIN will unlock at midnight.
	- c. The WIC customer can use the BNFT app or call Customer Service to reset or unlock their PIN. The phone number is located on the back of their eWIC card.
- 4. There is no name or signature on the eWIC card
	- **a.** No other ID is needed**.** Do not require the WIC customer to provide ID to use their eWIC card. This is a violation of NC WIC Program policy.
	- b. If the WIC customer has the card and knows the PIN, proceed with the transaction.
- 5. Stand Beside device training video
	- a. Vendors who need additional training on how to properly transact eWIC benefits using a stand beside device can visit the following link: <http://learning.solutran.com/shared/start/key:LTBIDNHR>
- 6. No overrides
	- a. If an item does not scan as WIC approved, it cannot be purchased.
	- b. If you or the WIC customer believe the item should be WIC approved, explain that the system will not allow the purchase of the item but, you will follow-up with the state WIC office.
	- c. The WIC customer can also contact their local WIC agency with the name of the item, the UPC and a picture of the item if possible
- 7. Reasons why an item does not ring up as a WIC food
	- a. Not on the WIC customer's food benefit balance
		- i. For example, if the WIC customer was issued 1% or fat free milk, the system will not allow them to get 2% or whole milk.
	- b. Inadequate benefit balance
		- i. For example, if the WIC customer was issued 2 pounds of cheese, the system will not allow them to purchase 3 pounds of cheese with their eWIC card. They

1

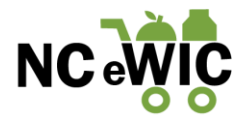

will only be able to purchase the 2 pounds of cheese using their eWIC card. Another tender type must be used to purchase the third pound of cheese.

- c. Not on the APL
	- i. The UPC may need to be submitted for review and addition to the APL
- d. Not in the vendor's computer system
	- i. The vendor may need to download the most recent version of the APL
- 8. Benefit expiration date
	- a. The bottom of the receipt shows when the WIC customer's benefits will expire.
- 9. Benefits expire at 11:59 PM be aware of "checkout" time
	- a. The transaction must be COMPLETED by 11:59 PM or the WIC customer may be using their next month's benefits.
- 10. Window clings
	- a. "eWIC Accepted Here" window clings should be posted in a conspicuous place.
- 11. Who should be contacted?

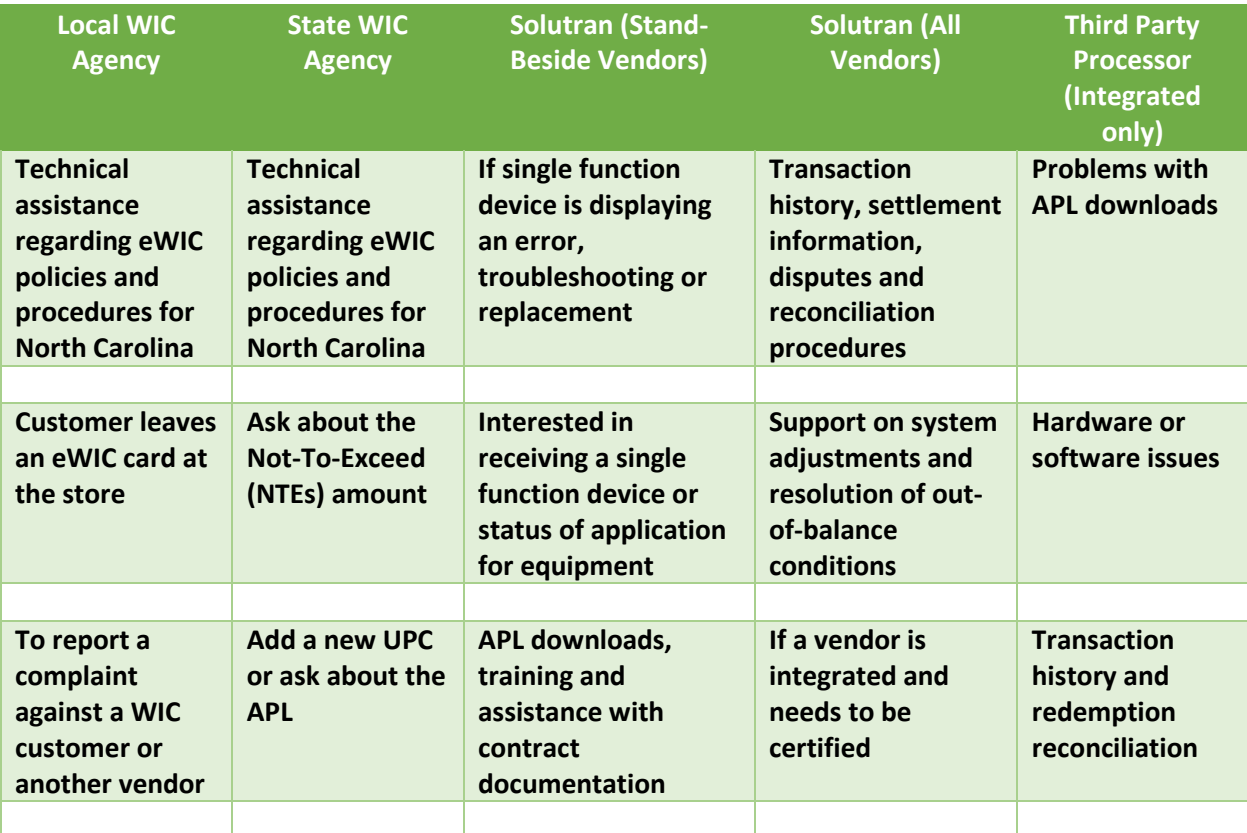

*Should any vendors have any questions regarding eWIC, please contact the NC WIC Program at [NCWICVendorQuestions@dhhs.nc.gov.](mailto:NCWICVendorQuestions@dhhs.nc.gov)*

*If you encounter any problems transacting eWIC, please contact IT staff at your store or Solutran's Retailer Help Desk at 1-866-730-7746 or via email a[t ebtservices@solutran.com.](mailto:ebtservices@solutran.com)*

2